# **RINNOVO DISPOSITIVO FIRMA DIGITALE**

**I dispositivi di firma digitale fisici\*** ( token e smart card), hanno una durata complessiva di 6 anni ( 3+3) e sono pertanto rinnovabili dopo i primi tre anni per altri 3 anni successivi.

**\*la firma remota ha invece validità triennale e pertanto non è rinnovabile**

Per procedere al rinnovo di dispositivi di firma digitale possiamo avere e seguire due modalità

### **1) Caso in cui il Rao che rinnova è lo stesso che ha emesso il dispositivo**

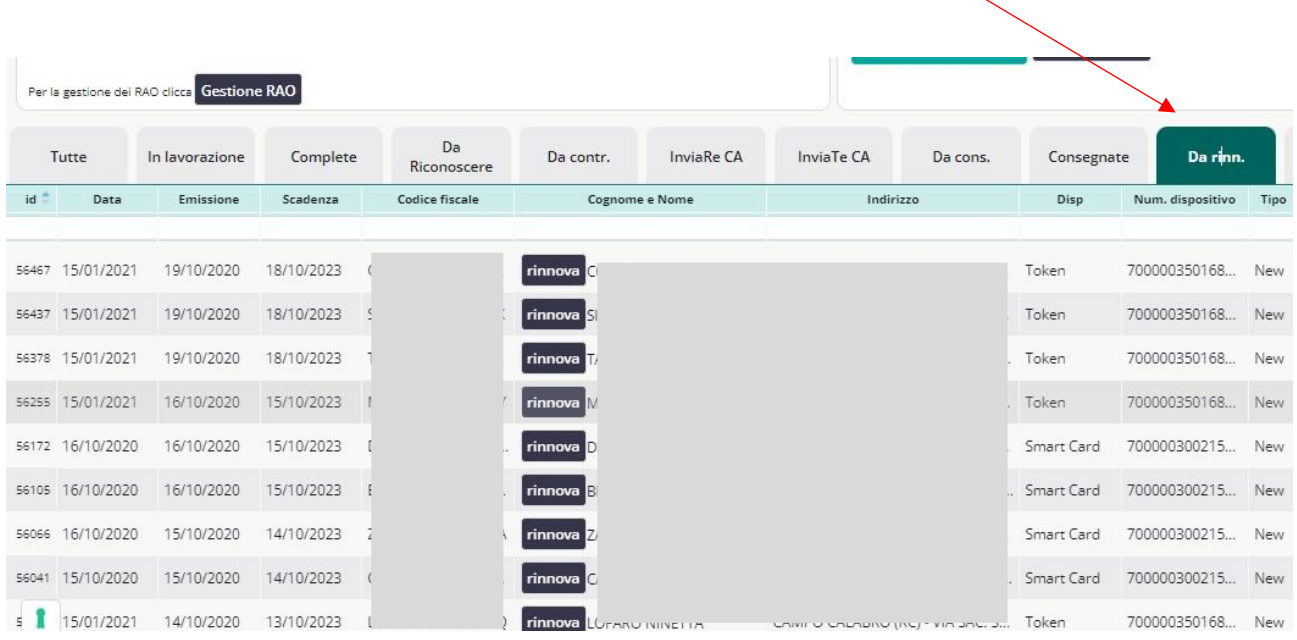

Il Rao accede all' interno del servizio in Dashboard, e clicca sul tab " da rinn"

Si aprirà l'elenco dei dispostivi di prossima scadenza per quello studio.

Cliccare quindi sul tasto rinnova e procedere con il flusso ( vedi in "operazioni di rinnovo" successive).

# **2) Caso in cui il Rao che rinnova NON è lo stesso che ha emesso il dispositivo (ma stessa Lra)**

Il Rao accede all' interno del servizio in Dashboard e clicca su " rinnovo certificati"

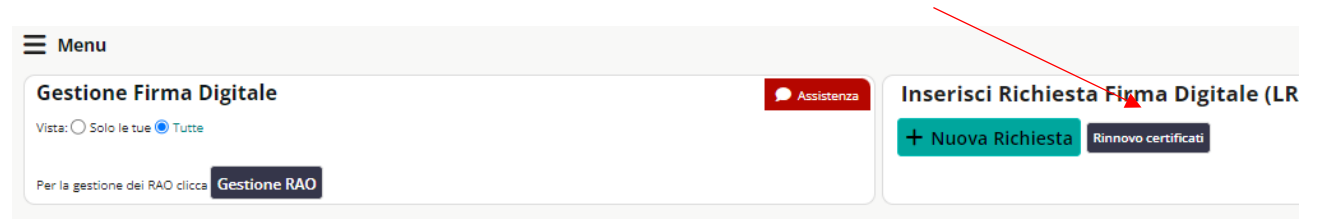

Si aprirà una schermata dove dovranno essere indicati, c.f del titolare e numero del dispositivo

Inserire i seguenti dati del supporto (smart-card, token,..) dei certificati da rinnovare 1. inserire il Codice Fiscale del Titolare 2. inserire il numero del supporto (numero di 16 cifre) 3. cliccare sul pulsante Avanti Codice fiscale

Numero del dispositivo

In caso di Token USB, estrarre la sim e riportare il codice indicato

Cliccare sul tasto avanti; i dati inseriti verranno richiamnate dalle anagrafiche principale della c.a e il Rao può procedere.

# **Operazioni di rinnovo:**

Il rinnovo prevede due operazioni:

- 1) Da parte del Rao che sblocca che sblocca e paga il rinnovo
- 2) Da parte del titolare del dispositivo che a seguito dello sblocco del Rao, dovrà configurare i certificati all' interno di firmacerta.

### **Fase 1 = sblocco del Rao**

Dopo aver cliccato su tasto rinnova dall' elenco o sul tasto rinnova certificato, si aprirà l' anagrafica del cliente;

modificarne o correggerene o implementare i dati e chiudere la richiesta.

La piattaforma rimanderà al pagamento ( in base al prezzo applicato da listino); cliccando su conferma, il Rao sbloccherà il rinnovo e avrà questo messaggio.

Per **completare** la procedura è necessario installare i certificati nel dispositivo entro la data di scadenza o il dispositivo risulterà scaduto e NON rinnovabile.

Avviare il **software Firma Certa** e cliccare su **Gestione Dispositivo -> Rinnovo Certificati** e procedere con il rinnovo dei certificati del dispositivo di firma digitale.

Per le istruzioni sul rinnovo dei certificati clicca sul seguente link **IMPORTANTE**: nel caso in cui non venga fatta la procedura di installazione sui dispositivi, verrà comunque fatturato l'importo del rinnovo.

A questo punto la prima fase è completata e il Rao dovrà scaricare le istruzioni e fornirle al cliente.

## **Fase 2 = configurazione certificati da parte del cliente**

Seguendo il manuale fornito dal Rao, il cliente/titolare della firma, dovrà procedere con l'ultimo passaggio. Una volta effettuato il dispositivo sarà attivo per ulteriori 3 anni.

### **ATTENZIONE:**

- Il dispsitivo va sempre rinnovato con qualche giorno di anticipo rispetto alla scadenza; mai attendere il giorno preciso in cui scade poiché inficiano anche l' orario di attivazione e per questo, al momento di una delle due fasi, potrebbe essere già scaduto.
- E' importante che sia Il Rao che il titolare, effettuino le loro procedure prima della scadenza; se il Rao sblocca il rinnovo ma il titolare non esegue la configurazione dei certificati entro la data di scadenza, in dispositivo scadrà comunque. In questo caso, l'importo del rinnovo verrà comunque fatturato al Rao.